| DFNconf-Portal                   |                     |                    |                               |                     | NECT   WELCOME, CARE AND I LOGOUT    | ⊕( |
|----------------------------------|---------------------|--------------------|-------------------------------|---------------------|--------------------------------------|----|
| Home   Meeting Rooms   Lectures  | Telephone Conferent | ences   Recordings | Help   <mark>Informati</mark> | onen zu DFNconf und | COVID-19   DFN-Newsticker            |    |
| Übersicht                        | NEW MEETIN          | G ROOM + NEW LE    | CTURE + NEW TELEF             | HONE CONFERENCE +   | IMPORT ROOM + IMPORT MCU CONFERENCE  | +  |
| Meeting Rooms                    |                     |                    |                               |                     | (4) (5)                              |    |
| Name                             | Description         | Room Number        | Invitation (de)               | Invitation (en)     | Streaming URL                        |    |
| Sample Meeting Room              | None                | 979153803          | Textvorlage                   | Template            |                                      |    |
| Sample Meeting Room w/ Streaming | None                | 979153805          | Textvorlage                   | Template            | www.conf.dfn.de/stream/nr5hq3b2bdvxc |    |
|                                  |                     |                    | 6                             | 9                   |                                      |    |
| Lectures                         |                     | $\bigcirc$         |                               | シ                   | J                                    |    |
| Name                             | Description         | Room Number        | Invitation (de)               | Invitation (en)     | Streaming URL                        |    |
| Sample Lecture                   | None                | 97963521           | Textvorlage                   | Template            |                                      |    |
| Telephone Conferences            |                     |                    |                               |                     |                                      |    |
| Name                             | Description         | Room Number        | Invitation (de)               | Invitation (en)     | Streaming URL                        |    |
| Sample Telephone Conference      | None                | 979153804          | Textvorlage                   | Template            |                                      |    |
|                                  |                     | Privac             | y Policy - Legal Notice       |                     |                                      |    |

- 1. Menu bar for quick access to meeting rooms and recordings
- 2. Webinars with Adobe Connect are managed in a separate platform
- 3. Create new meeting rooms/lectures/telephone conferences
- 4. Import meeting room from another user account
- 5. Import conference number from the legacy VC platform
- 6. All currently owned meeting rooms are listed here
- 7. Every meeting room has a unique ID number
- 8. Templates for invitations to meeting rooms in German and English
- 9. If streaming is activated for a meeting room, the URL is listed here

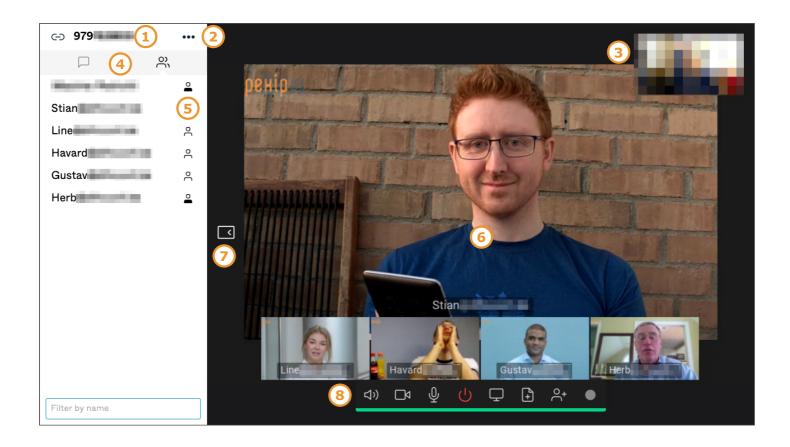

- 1. Meeting ID shown in upper left corner of sidebar
- 2. Menu for changing settings during a meeting (e.g. switching active audio/video device)
- 3. View from local video device is shown in upper right corner
- 4. Tabs for switching between participant list and text chat (if activated)
- 5. Participants with black icon are "hosts", participants with white icon are "guests"
- 6. All participants' video images are shown in main view
- 7. Sidebar can be collapsed/expanded as needed
- 8. Control bar for local functions

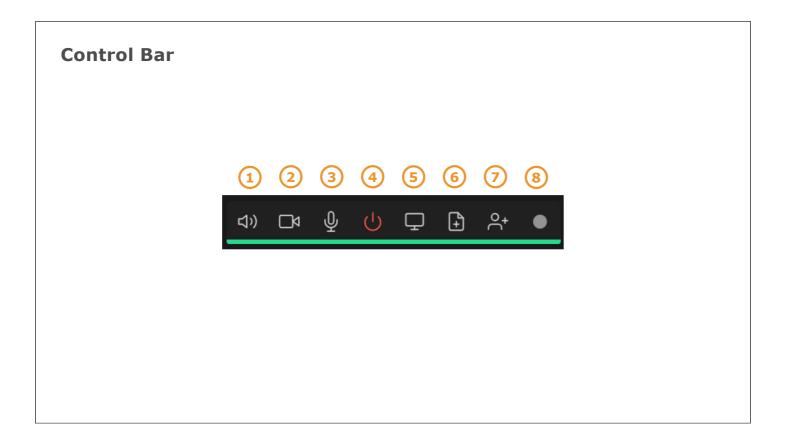

- 1. Audio output on/off
- 2. Camera on/off
- 3. Microphone on/off
- 4. Leave meeting room
- 5. Share screen or application window
- 6. Present PDF
- 7. Add participant (via SIP, H.323, RTMP)
- 8. Start/stop recording/streaming

Note:

Functions 5 and 6 are only available if the creator of the meeting room has activated them.

Functions 7 and 8 are only available to participants with "host" privileges.

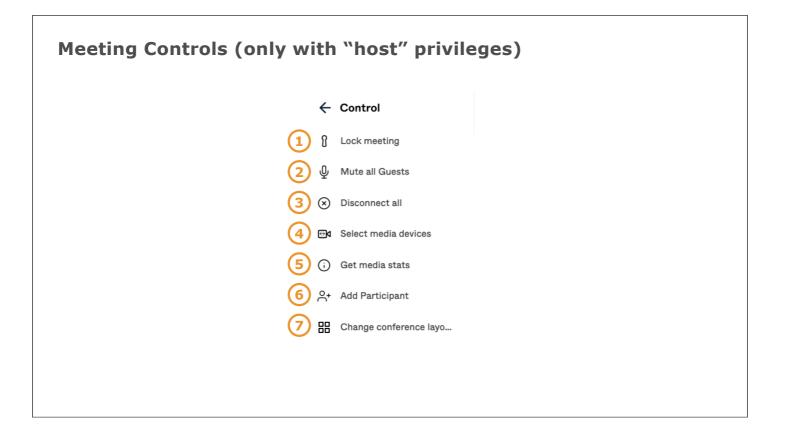

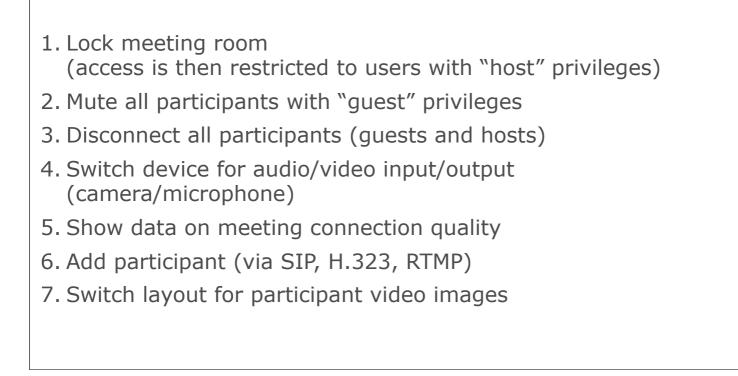